# **Ph.D. in Education Electronic Forms Tips Sheet for Students**

### **WORKFLOW**

Forms in the Ph.D. in Education Program will be routed through the following workflow. This may vary slightly base on the form (e.g., committee members do not sign dissertation completion fellowship applications; the Ph.D. Director does not sign all forms). Only faculty may return forms for revision.

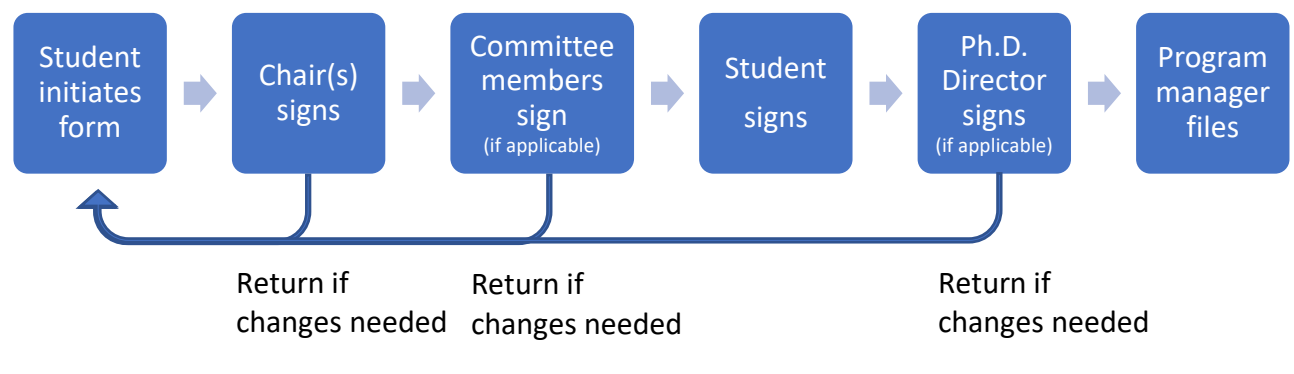

## **STEPS FOR STUDENTS**

**STEP 1:** You will click on the link for the form you need on the Ph.D. in Education Website (https://education.gmu.edu/phd-in-education/).

Note: *Email reminders will automatically continue to be sent to the next person in the workflow until signature is completed on the form. Only send the form a day or two before needed.*

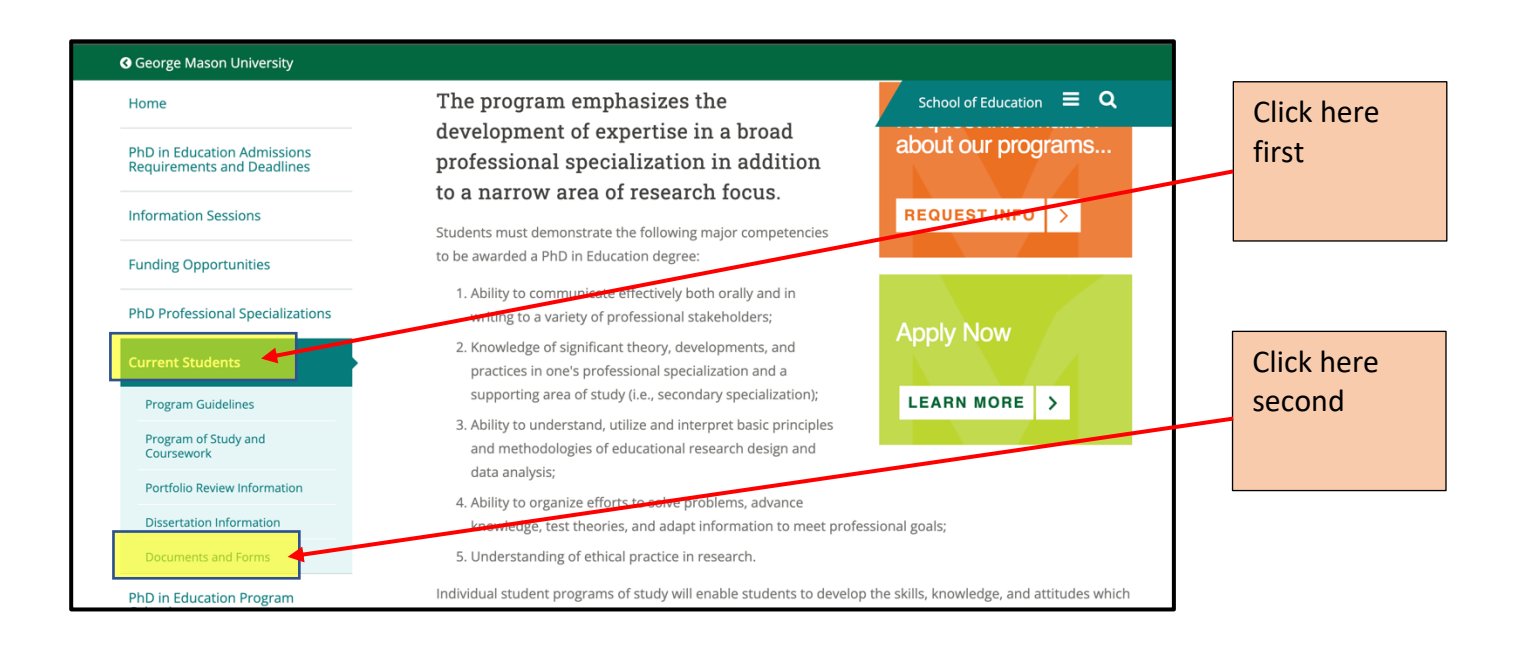

**STEP 2: FILL IN** all required information on the document. Fields differ depending on the form. (e.g., Program of Study form requires courses be listed, and Dissertation Completion Fellowship Application requires information about dissertation and budget.)

Note: *If you are expecting a faculty member to sign and they do not, the most likely reason is that you have entered your email address incorrectly. You will need to contact Joan Stahle at jstahle@gmu.edu to correct it. DOUBLE CHECK SPELLING BEFORE SUBMITTING.*

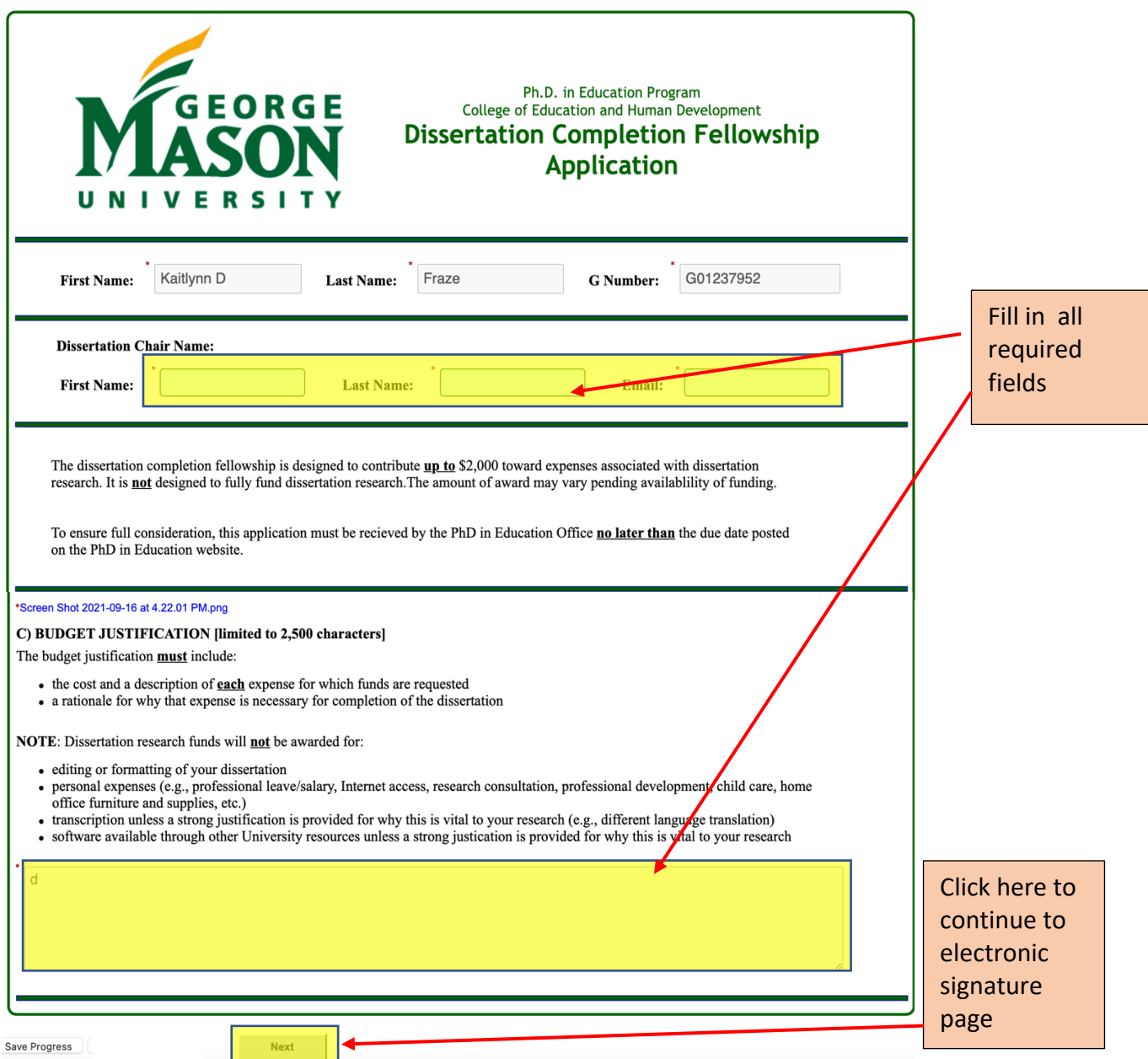

#### **STEP 3: SIGN** the document.

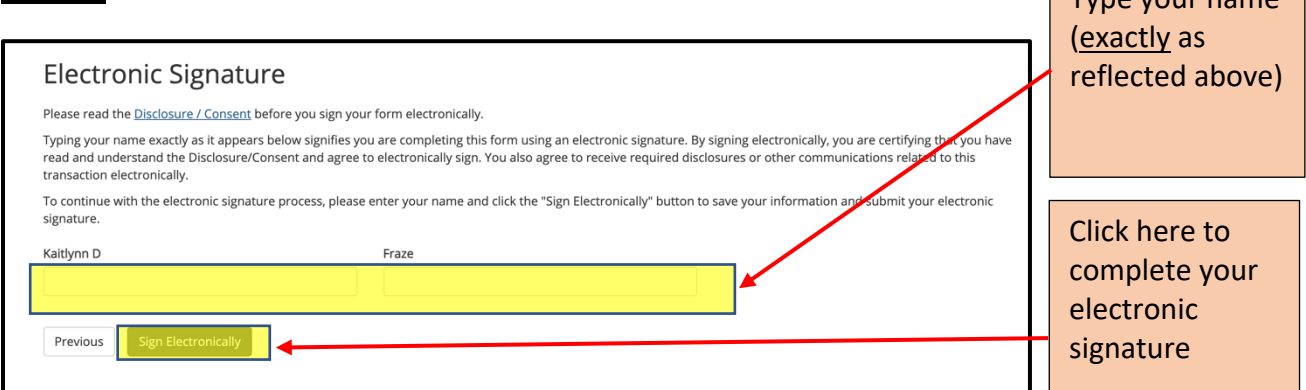

 $\overline{v}$ 

**STEP 4:** The confirmation page will enable you to **PRINT/SAVE** the document for your records.

*Note: If you neglect to print/save the form, you will need to log in through the GMU Dynamic Forms website to locate it (https://its.gmu.edu/service/dynamic-forms/). This site is not intuitive, so it is strongly suggested you print/save.*

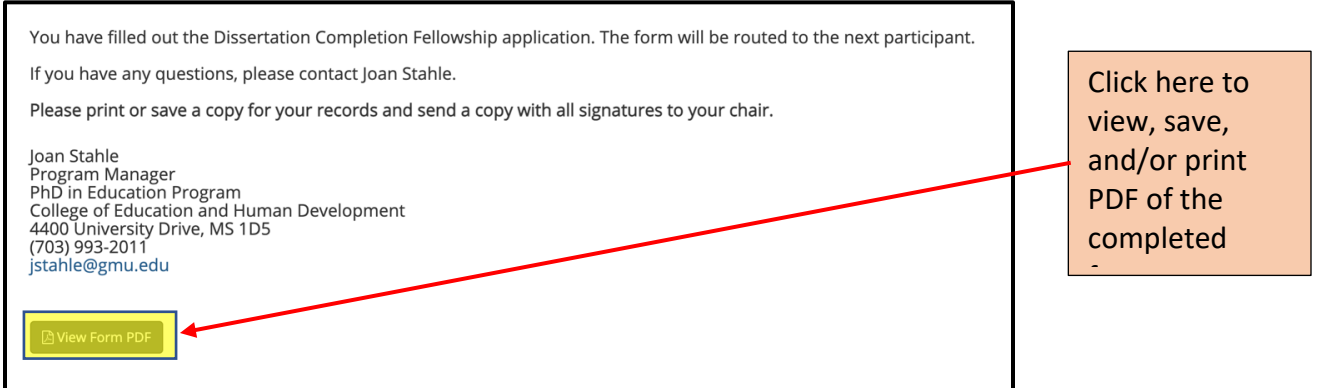

**STEP 5:** You will also receive a confirmation email that will contain a link where you can provide **FEEDBACK** about your experience using the form. This feedback will be used to add supports within the "Frequently Asked Questions and Answers" document.

#### **FREQUENTLY ASKED QUESTIONS AND ANSWERS**

Frequently asked questions and answers about the Ph.D. in Education electronic forms are on the "Documents and Forms" page of the Ph.D. in Education website.

 $\rightarrow$  Ph.D. in Education Website (https://education.gmu.edu/phd-in-education/)

- $\rightarrow$  Current Students
- $\rightarrow$  Documents and Forms